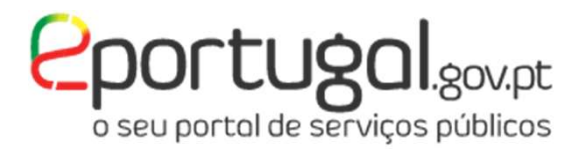

### BOLSA DE DOCUMENTOS

(partilha de documentos com entidades externas)

# 1 – partilhar documentos<br>Exportugalsus

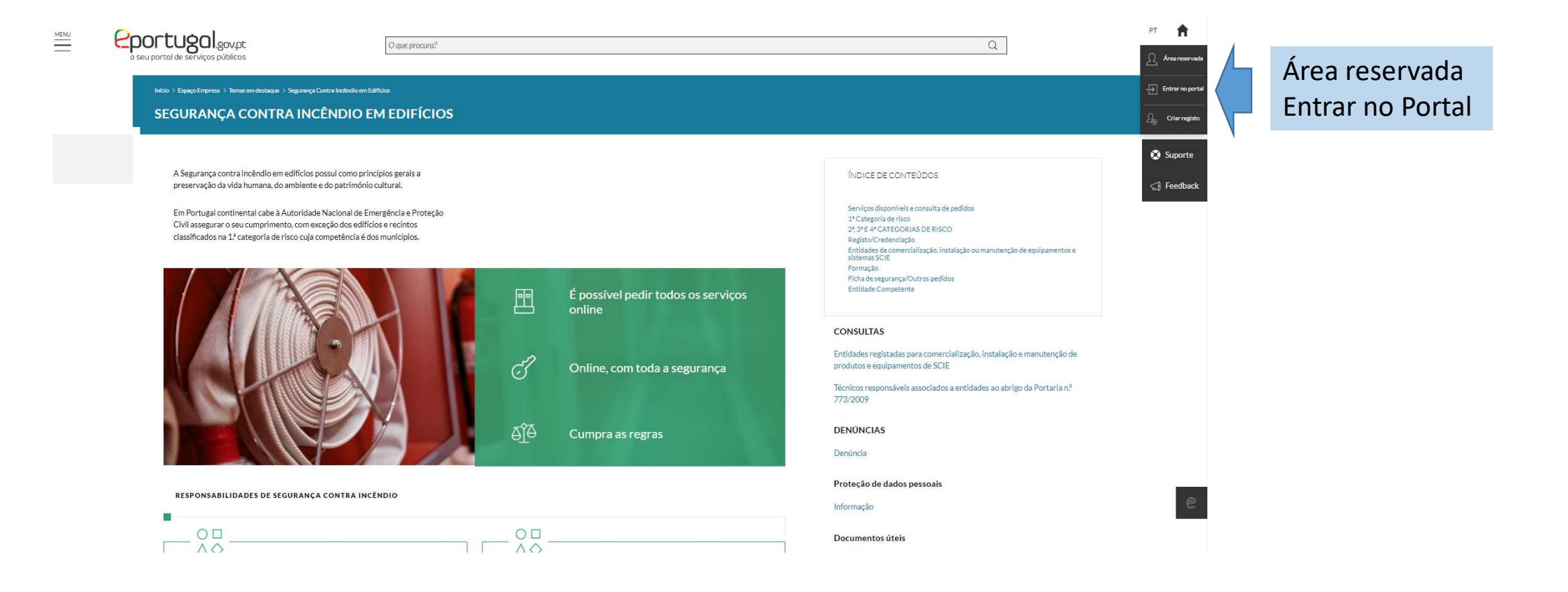

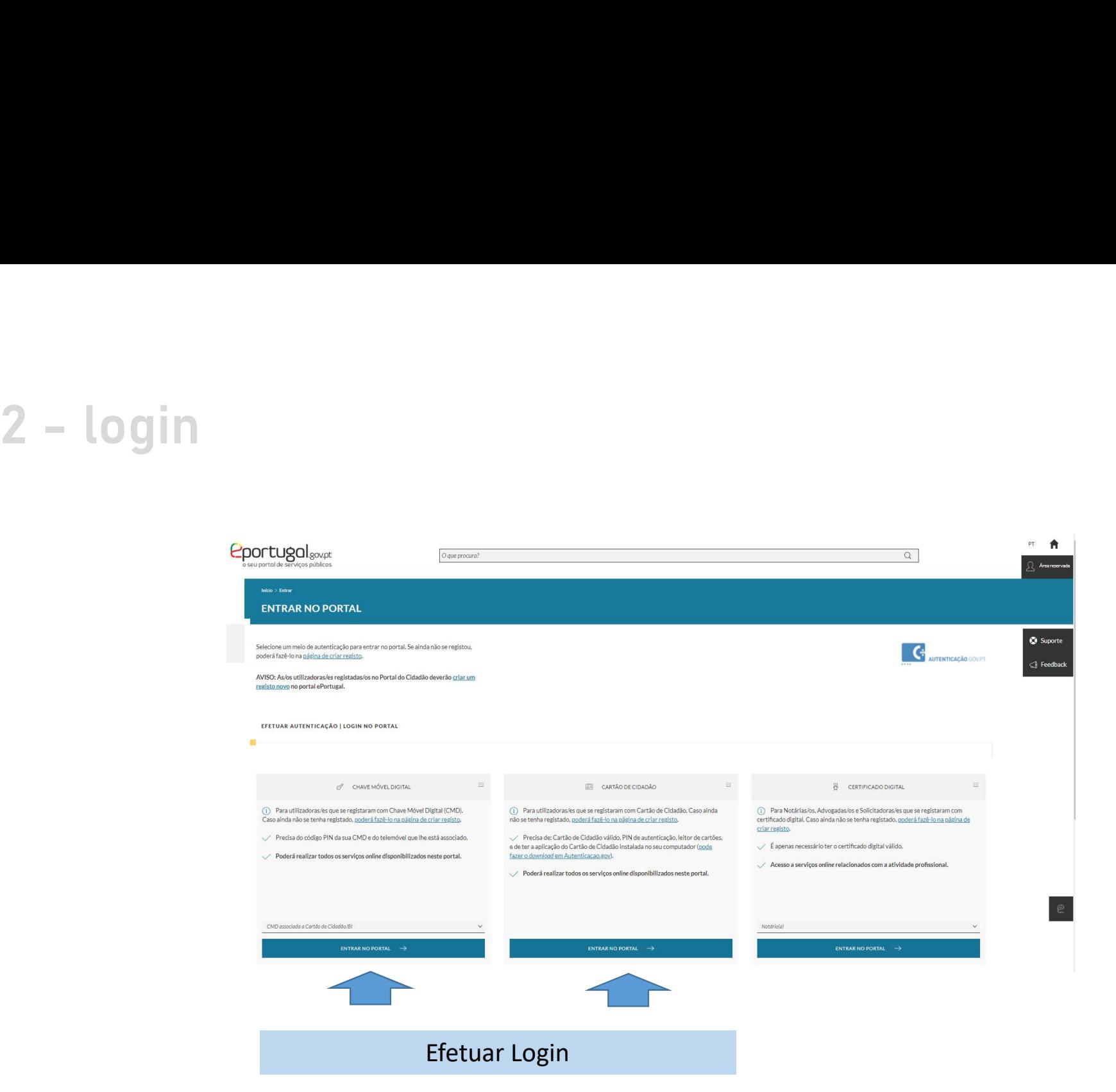

# 3 – bolsa de documentos

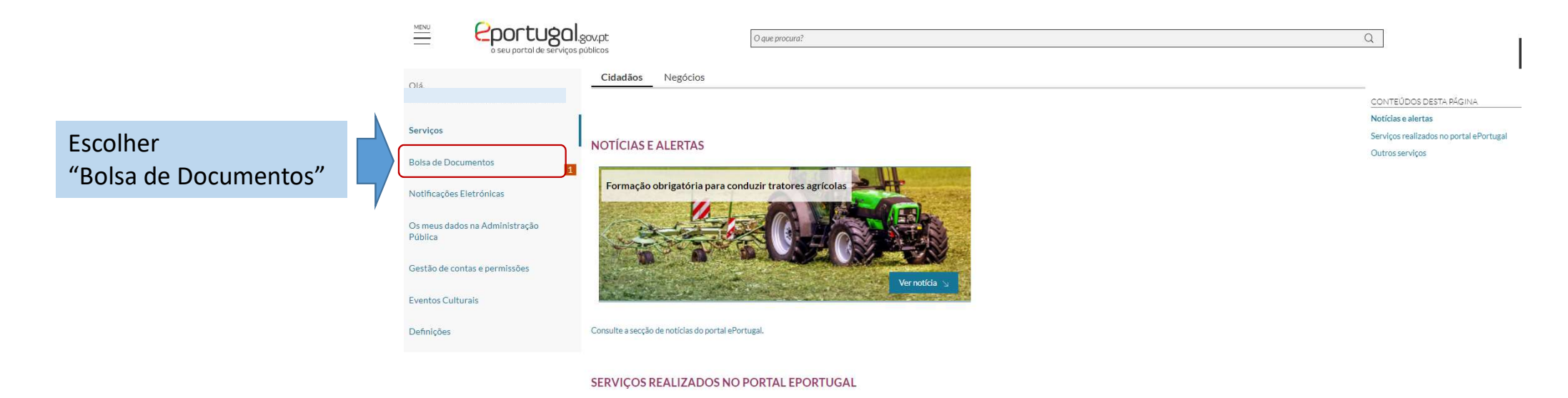

Pode consultar aqui o estado de todos os pedidos de renovação, alteração de morada ou cancelamento de Cartão de Cidadão que realizou no ePortugal.

Para consultar os serviços relacionados com atividades económicas feitos no portal ePortugal, escolha a opção "Negócios" no topo da página.

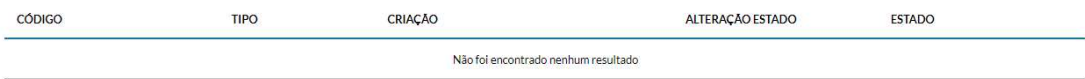

Linhas por página: 10

# 4 – criar pasta

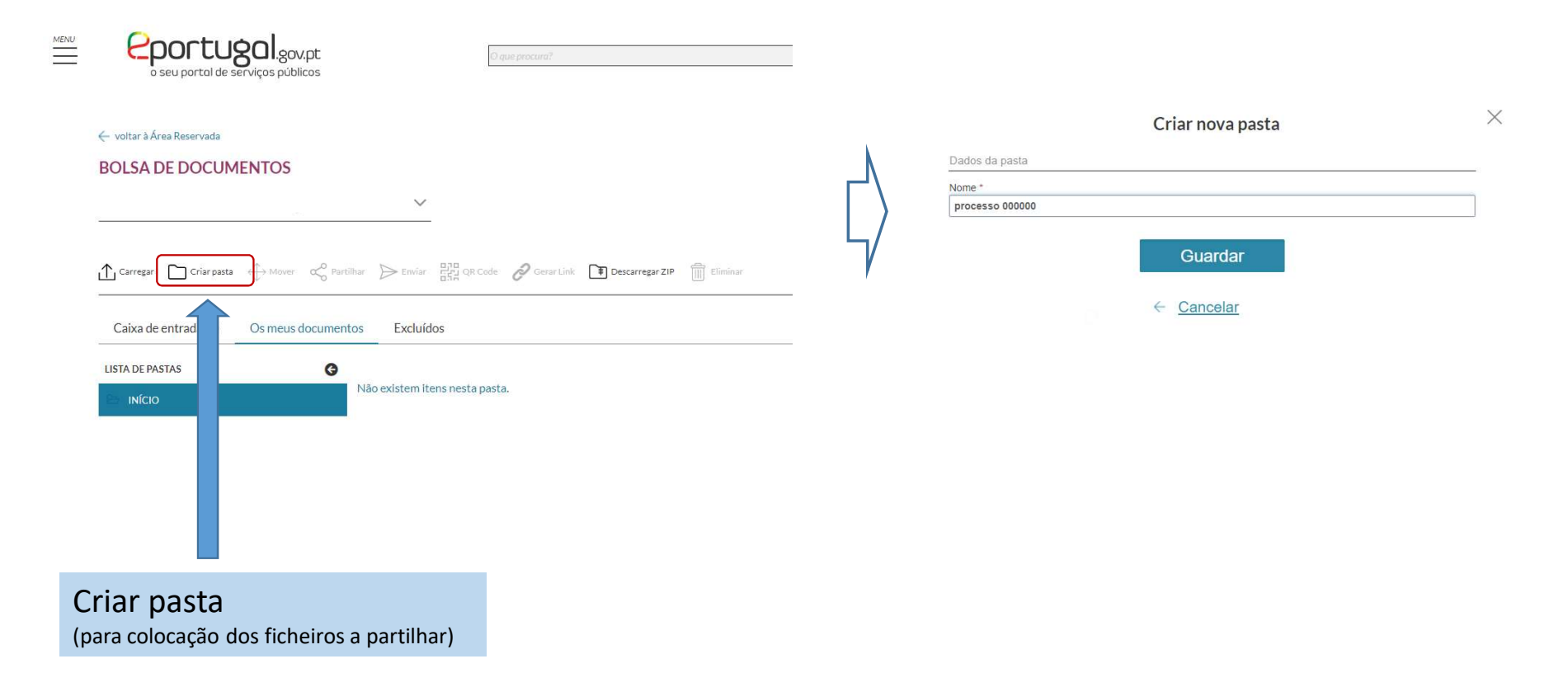

# $5 - \text{carregar documentos}$ <br> $\frac{\Delta^{\text{core}} \text{Dcore} \Delta^{\text{other}} \rightarrow \text{free} \text{Bcore} \text{Bcore} \$

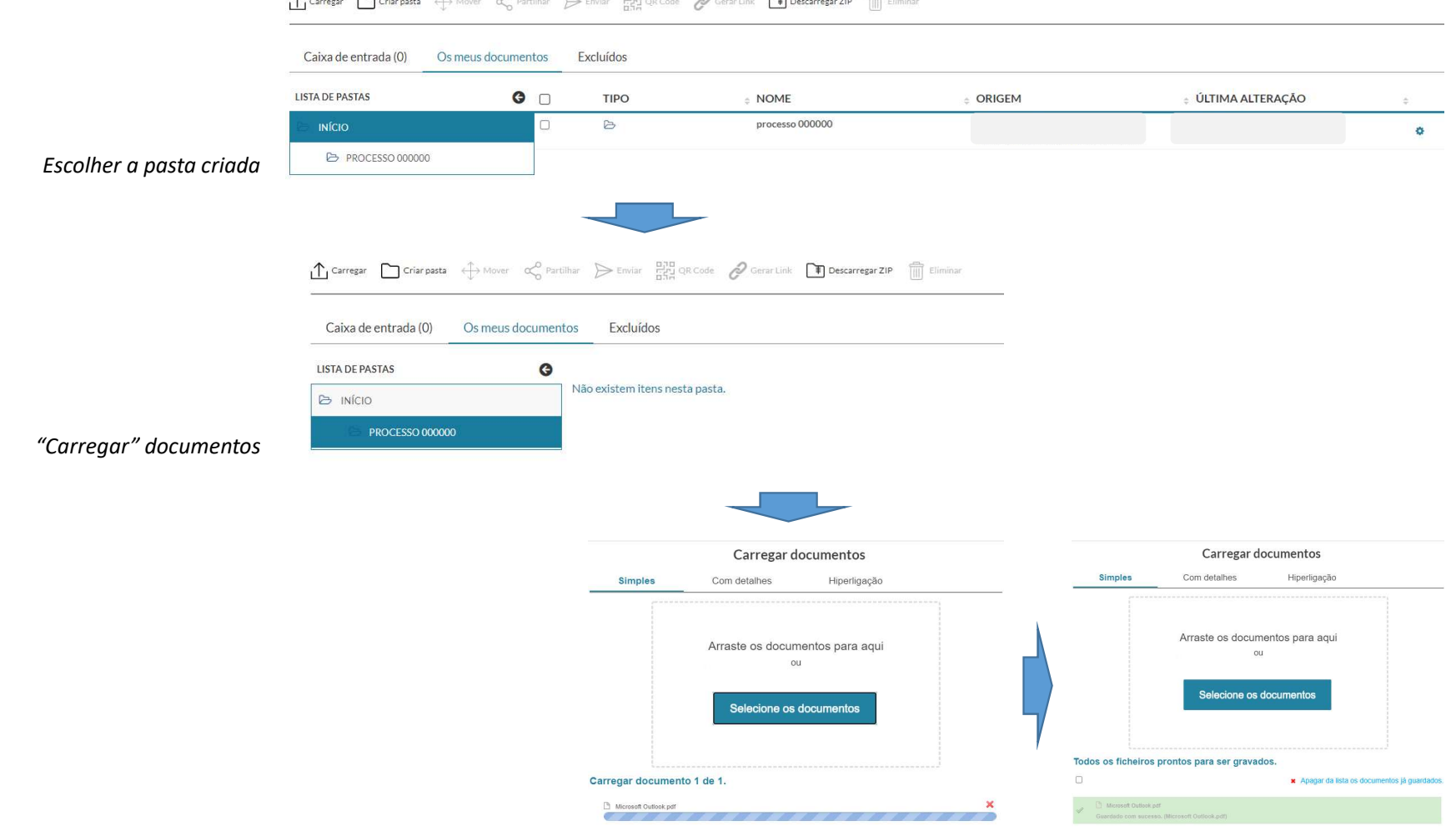

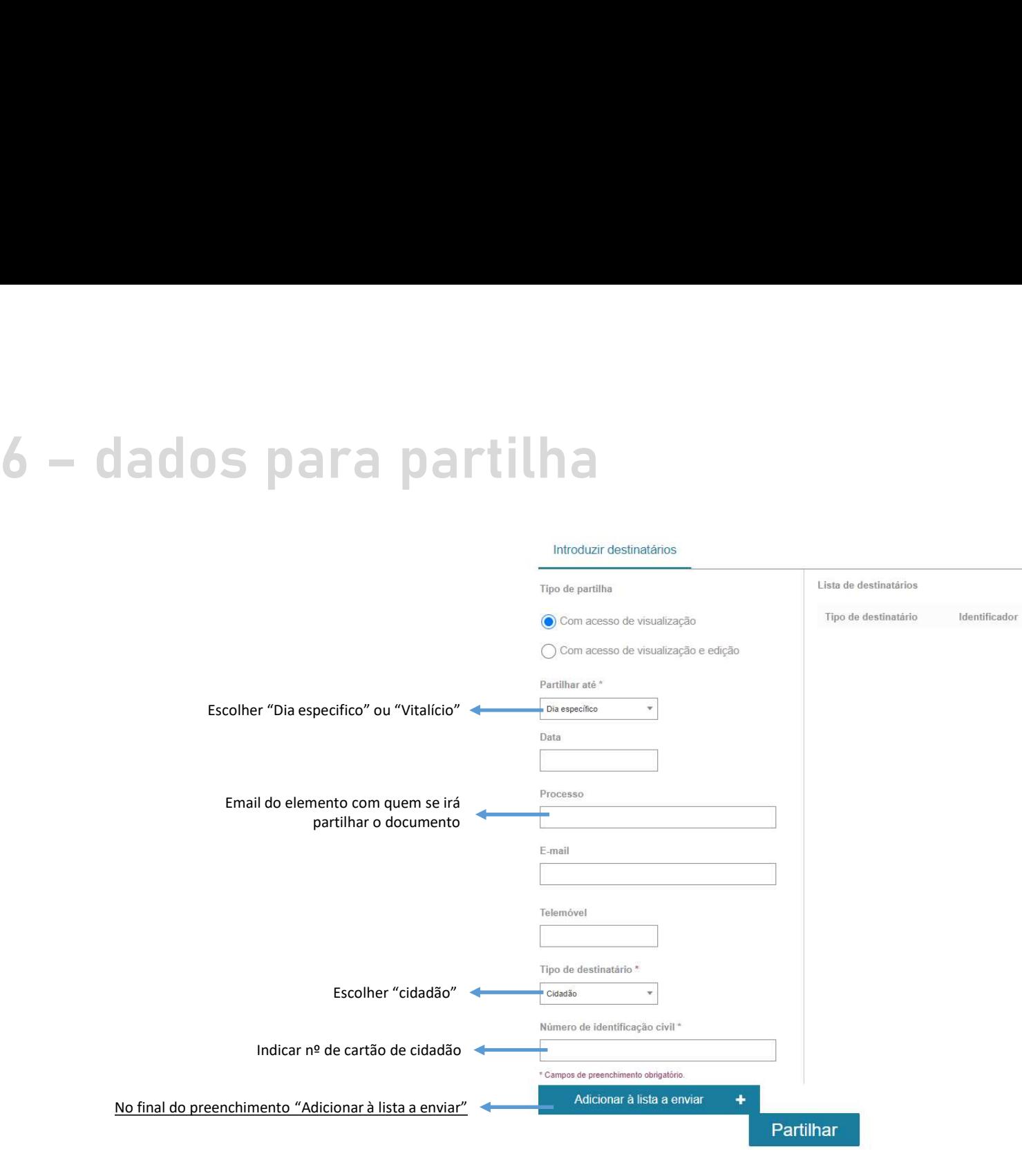